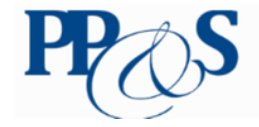

**Problem Posing and Solving nel Sistema Educativo** 

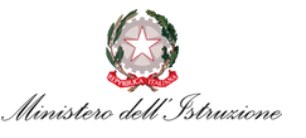

**Marina Marchisio**

 $\ast$ 

**Barra di**

Per maggior informazioni sposta il

Panoramica studenti

 $\bullet$ 

**avanzamento**

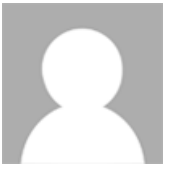

同団

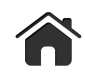

 $\bigcup_{i=1}^{\infty}$ 

[Home](https://minerva.miurprogettopps.unito.it/) > Area [Studenti](https://minerva.miurprogettopps.unito.it/course/index.php?categoryid=1494) > Anno [Scolastico](https://minerva.miurprogettopps.unito.it/course/index.php?categoryid=1520) 2019 - 2020 > Classi [Sperimentali](https://minerva.miurprogettopps.unito.it/course/index.php?categoryid=1536) 2019 - 2020 > 1ALA - [2019-2020COSAM](https://minerva.miurprogettopps.unito.it/course/view.php?id=8672) Attiva [modifica](https://minerva.miurprogettopps.unito.it/course/view.php?id=8672&sesskey=wFXbnq4vjW&edit=on)

## **Corso Online per lo Sviluppo di Abilità Matematiche**

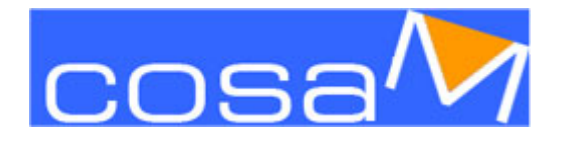

## **Benvenuto al Precorso di Matematica!**

Clicca su una delle immagini in basso per aprire la relativa sezione contenente numerose risorse. Se è la prima volta che accedi seleziona per prima la sezione ["Informazioni":](https://minerva.miurprogettopps.unito.it/pluginfile.php/242328/mod_resource/content/7/ComeUtilizzareIlPrecorso.pdf) vi potrai trovare le istruzioni fondamentali per utilizzare questo corso e gli strumenti per comunicare a distanza con docenti e tutor che ti aiuteranno nel percorso di studio.

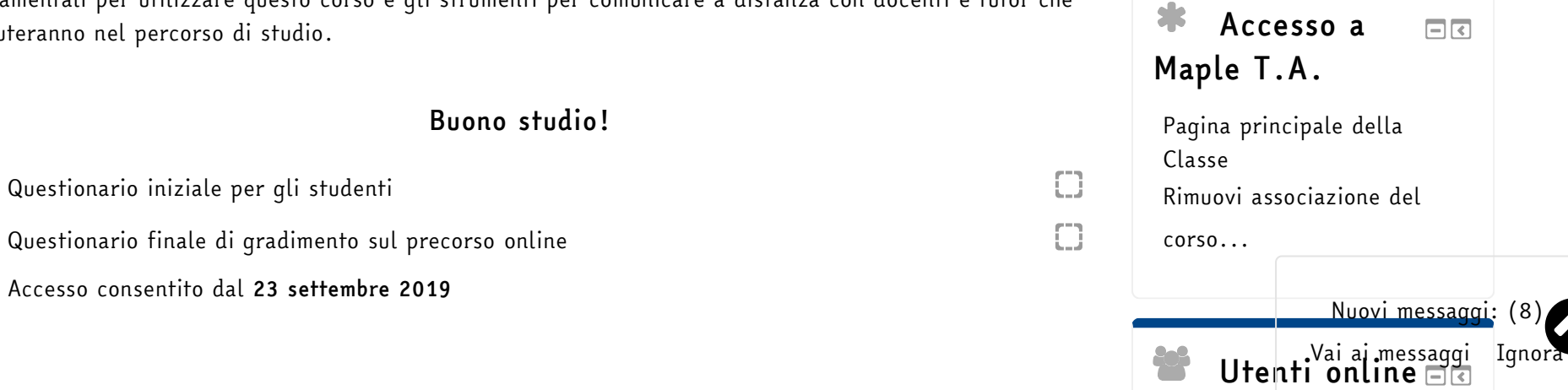

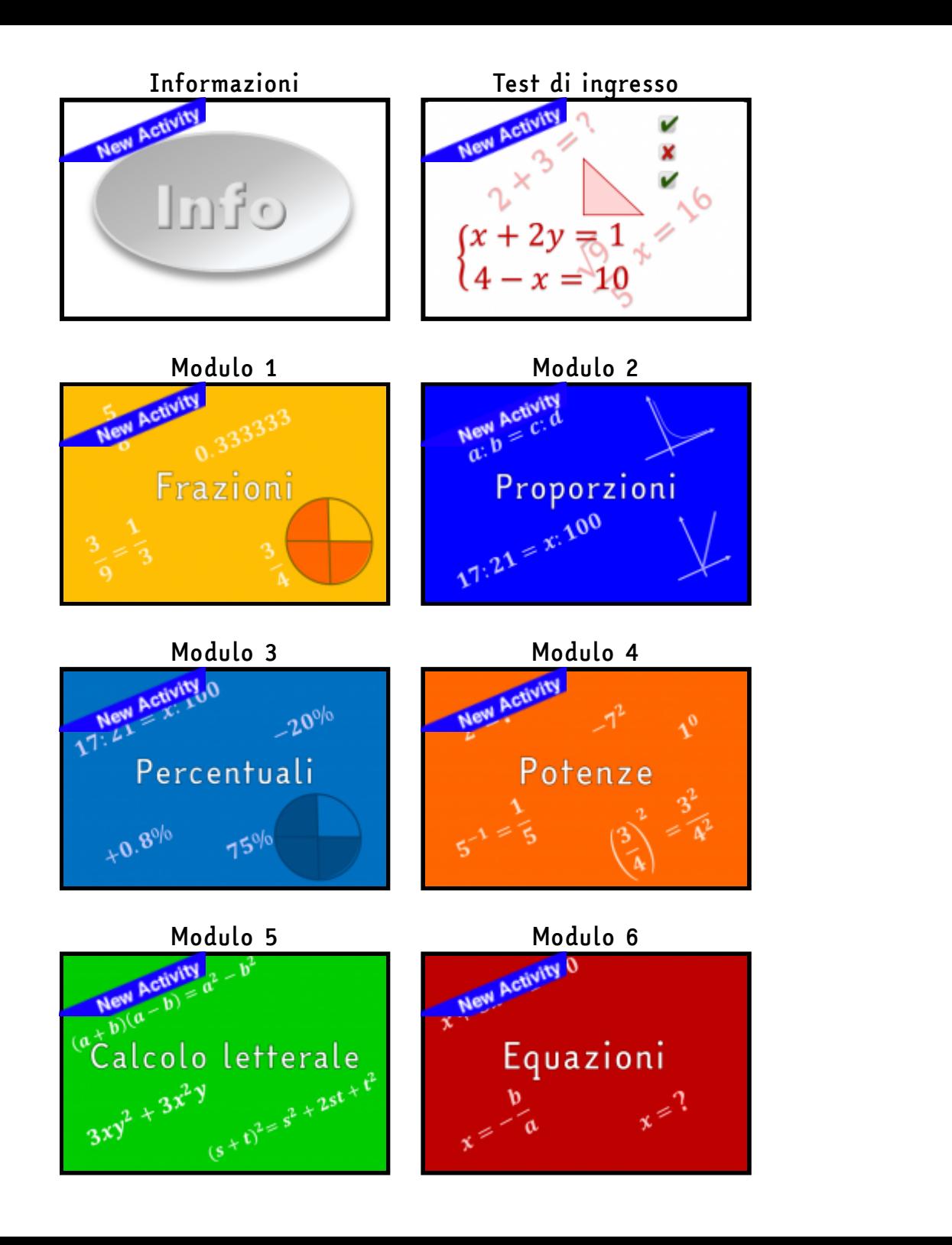

Marina Marchisio Ψ, Navigazione a Home Dashboard Pagine del sito Corso in uso 1ALA - 2019-2020COSAM Partecipanti Badqe Corso Online per lo Sviluppo di Abilità Matematiche Informazioni Test di ingresso Modulo 1 Modulo 2 Modulo 3 Modulo 4 Modulo 5 Modulo 6 Modulo 7 Modulo 8 Modulo 9 Modulo 10 Modulo 11 Nuovi messaggi: (8) I miei corsi Vai ai messaggi Ignora

(ultimi 5 minuti)

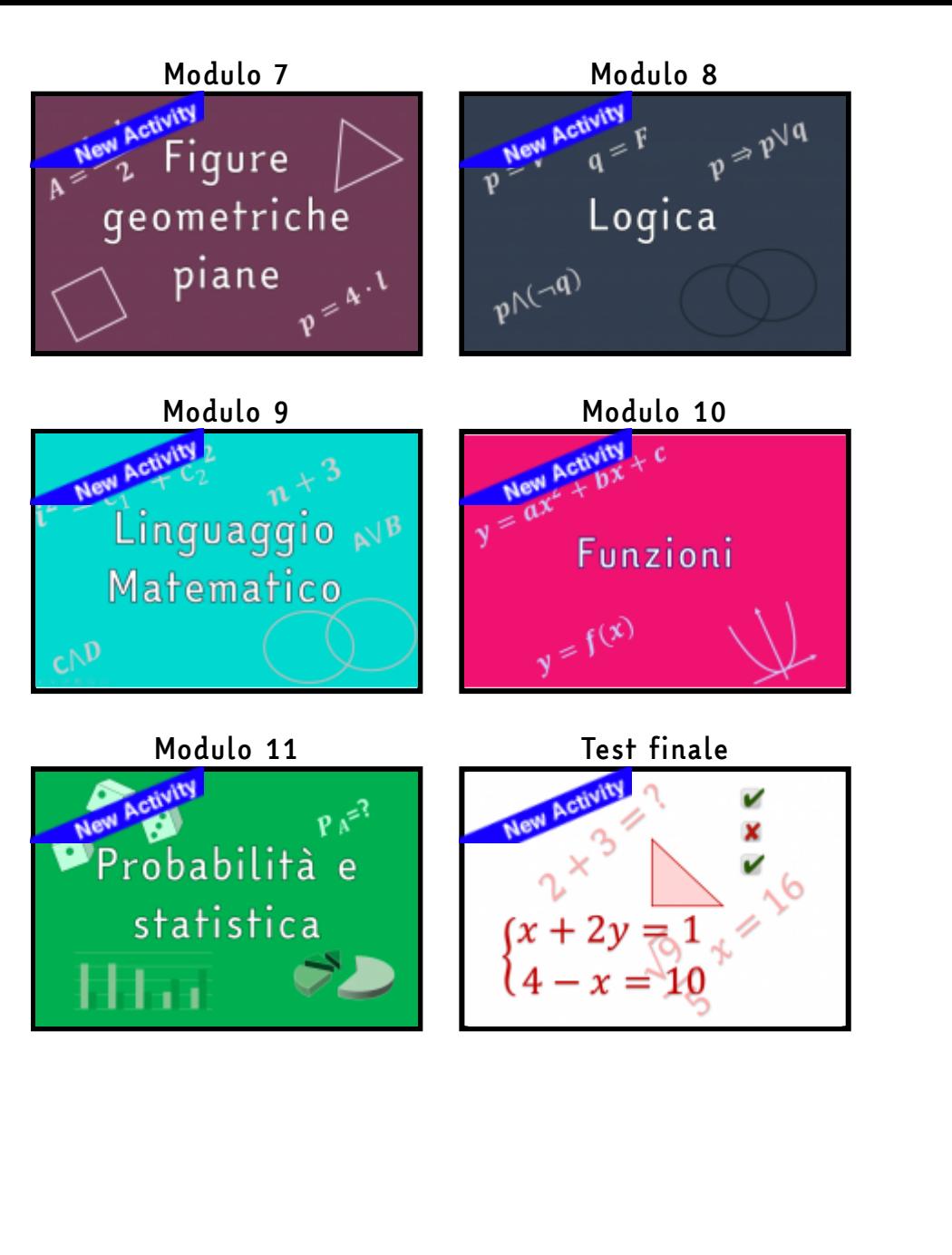

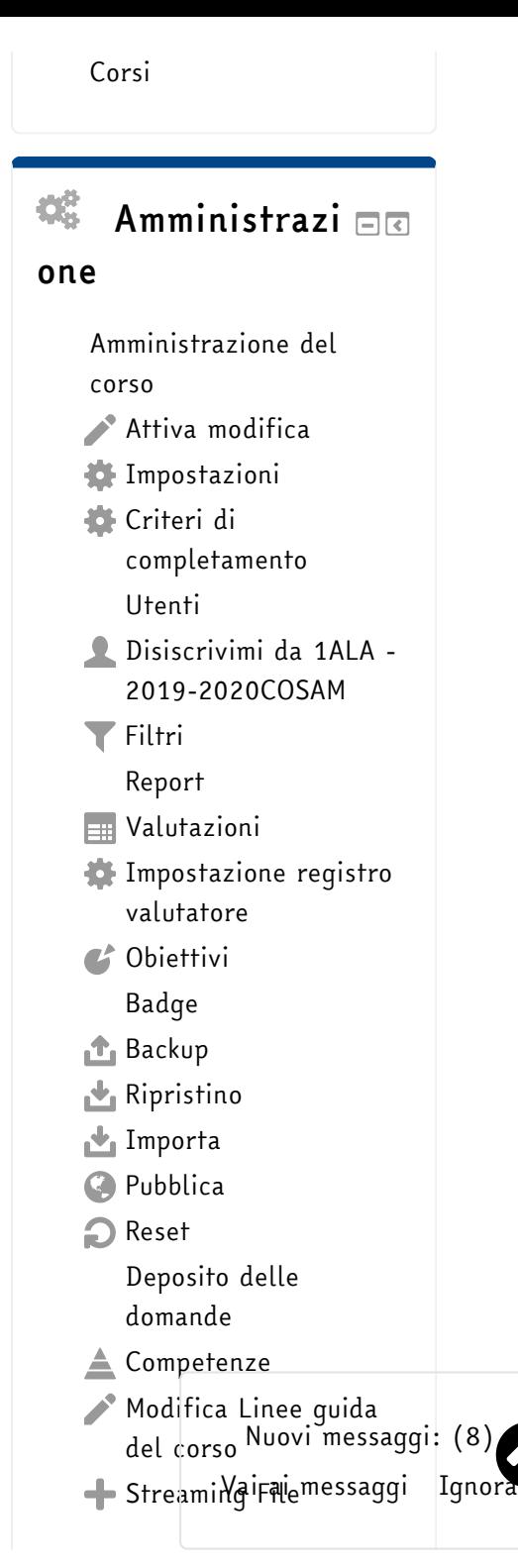

 $\bullet$ 

Cambia ruolo in ...

Amministrazione del sito

Cerca

[Documentazione](http://docs.moodle.org/31/it/course/view/grid) Moodle di questa pagina

## Istituzioni proponenti il progetto:

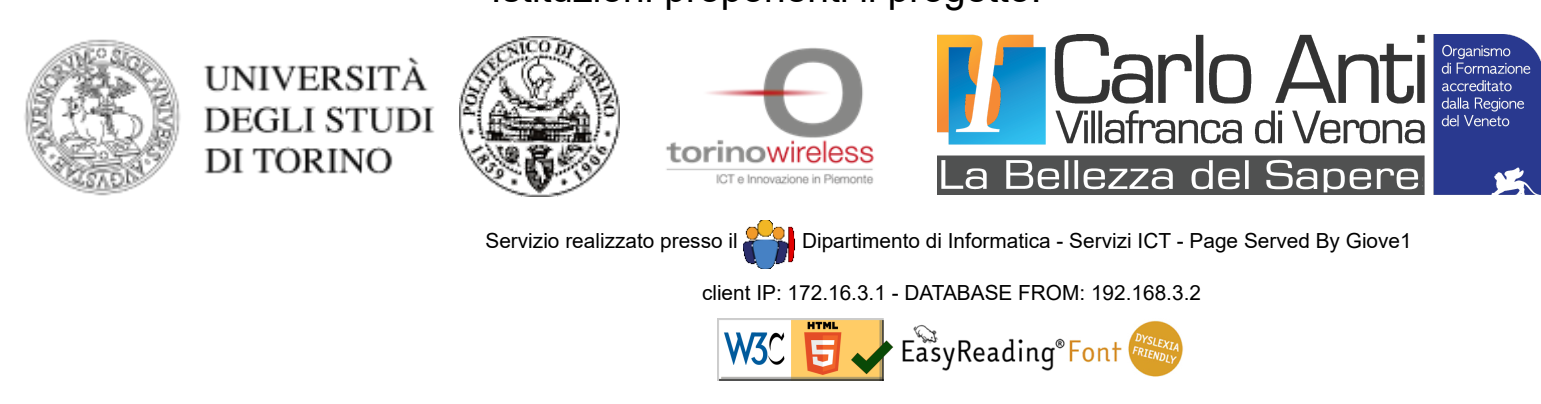

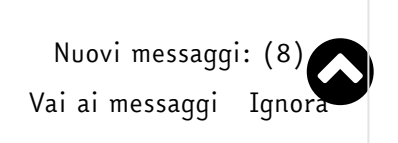